# **HEADSET** Master 5.1 USB

# **Installation du matériel et des pilotes**

# **Manuel français**

Version 15.09.2006

#### *Conformité CE / FCC*

Nous : TerraTec Electronic GmbH *·* Herrenpfad 38 *·* D-41334 Nettetal déclarons que le produit :

**Headset Master 5.1 USB** 

auquel se rapporte cette déclaration, coïncide avec les normes et documents de normalisation suivants :

EN 55022 Class B EN 55024

Les conditions d'exploitation et milieux d'utilisation suivants doivent être assurés : zones d'habitation, zones commerciales et industrielles et petites entreprises.

Cette déclaration se base sur : Le(s) rapport(s) du laboratoire d'essais ADT-Corp.

H. Olis

Les informations contenues dans ce document peuvent à tout moment être modifiées sans préavis et ne font l'objet d'aucune obligation de la part du vendeur. Aucune garantie ni présentation, directe ou indirecte, n'est donnée concernant la qualité, l'aptitude ou l'efficience pour une utilisation déterminée de ce document. Le fabricant se réserve le droit de modifier à tout moment le contenu de ce document ou / et les produits correspondants sans être obligé d'en avertir une personne ou une organisation. Le fabricant n'est en aucun cas responsable des dommages résultant de l'utilisation ou de l'incapacité d'utiliser ce produit ou cette documentation, même si l'éventualité de tels dommages est connue. Ce document contient des informations qui sont soumises au droit d'auteur. Tous droits réservés. Aucun extrait ou partie de ce manuel ne peut être copié ou envoyé sous quelle forme que ce soit, de quelle manière que ce soit et dans quel but que ce soit sans l'autorisation écrite expresse du détenteur des droits d'auteur. Les noms des produits et des marques cités dans le document le sont uniquement à des fins d'identification. Toutes les marques déposées et les noms de produits ou de marques mentionnés dans ce document sont la propriété enregistrée du propriétaire respectif.

©TerraTec® Electronic GmbH, 1994 – 2006. Tous droits réservés (15.09.2006).

#### Sommaire

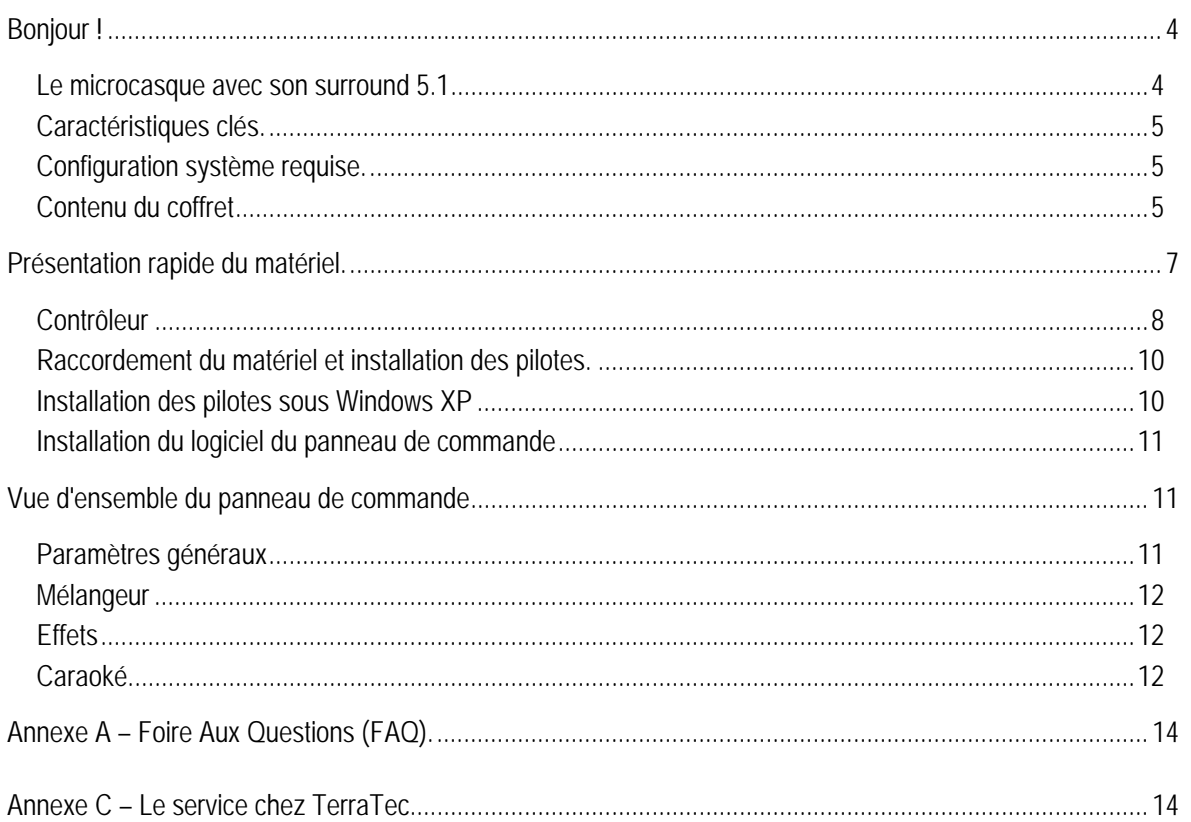

# *Bonjour !*

Nous sommes heureux que vous ayez choisi un casque de TerraTec et vous félicitons pour ce choix. Avec le casque Headset Master 5.1 USB, vous venez d'acheter un produit à la pointe de la technologie PC/audio et nous sommes convaincus qu'il vous réservera de grands moments de plaisir, en utilisation stationnaire ou en déplacement. Avant de nous attarder plus en détails sur les différents points, voici déjà un petit aperçu de tout ce qui vous attend :

# *Le microcasque avec son surround 5.1*

Le Headset Master 5.1 USB est un microcasque avec un son surround 5.1 réel venant de 6 haut-parleurs distincts, avec un microphone et une télécommande pratique par câble. Avec l'égaliseur logiciel et le réglage distinct du volume pour chaque canal avec la télécommande par câble, les films et les jeux sur l'ordinateur sont placés dans un environnement sonore parfait. Chaque bruit est localisable sans effort – un *must* pour le maximum de divertissement. Car celui qui entend l'adversaire en premier a les meilleures cartes. Grâce à la carte son intégrée, aucun matériel supplémentaire n'est nécessaire. Connectez-le simplement au port USB 2.0, installez le logiciel et le Headset Master 5.1 USB est déjà prêt à être utilisé. Le design ergonomique garantit un port agréable même pendant les sessions de jeu prolongées.

Nous vous remercions et vous souhaitons beaucoup de succès

... votre équipe TerraTec

## *Caractéristiques clés.*

- Microcasque 5.1 avec 6 haut-parleurs distincts
- Port USB 2.0
- Plug & Play
- Prend en charge une fréquence d'échantillonnage 48 / 44.1 kHz pour l'enregistrement et la restitution
- Réponse fréquentielle : avant, surround, centre 20 – 20 000 Hz subwoofer 20 – 120 Hz
- Caisson de graves avec vibrateur de basses
- Réglage du volume séparé pour chaque canal
- Microphone amovible avec fonction « muet »
- Port grand confort
- Egaliseur logiciel et effet Caraoké
- Fonctionne sans carte son
- Longueur de câble : env. 2 m
- Poids 450 g
- Garantie 2 ans

## *Configuration système requise.*

- 1 GHz processeur Intel ou AMD
- 256 Mo de RAM
- 1 interface libre USB 2.0
- Lecteur de CD ou de DVD pour l'installation des logiciels
- Windows 2000 ou Windows XP

## *Contenu du coffret.*

- Headset Master 5.1 USB
- Microphone amovible
- Ecrin
- CD logiciel
- Manuel (sur CD-ROM)
- Bon d'accompagnement de service
- Documents d'enregistrement
- Guide d'installation rapide

# *Présentation rapide du matériel.*

Le casque Headset Master 5.1 USB et ses accessoires fournis :

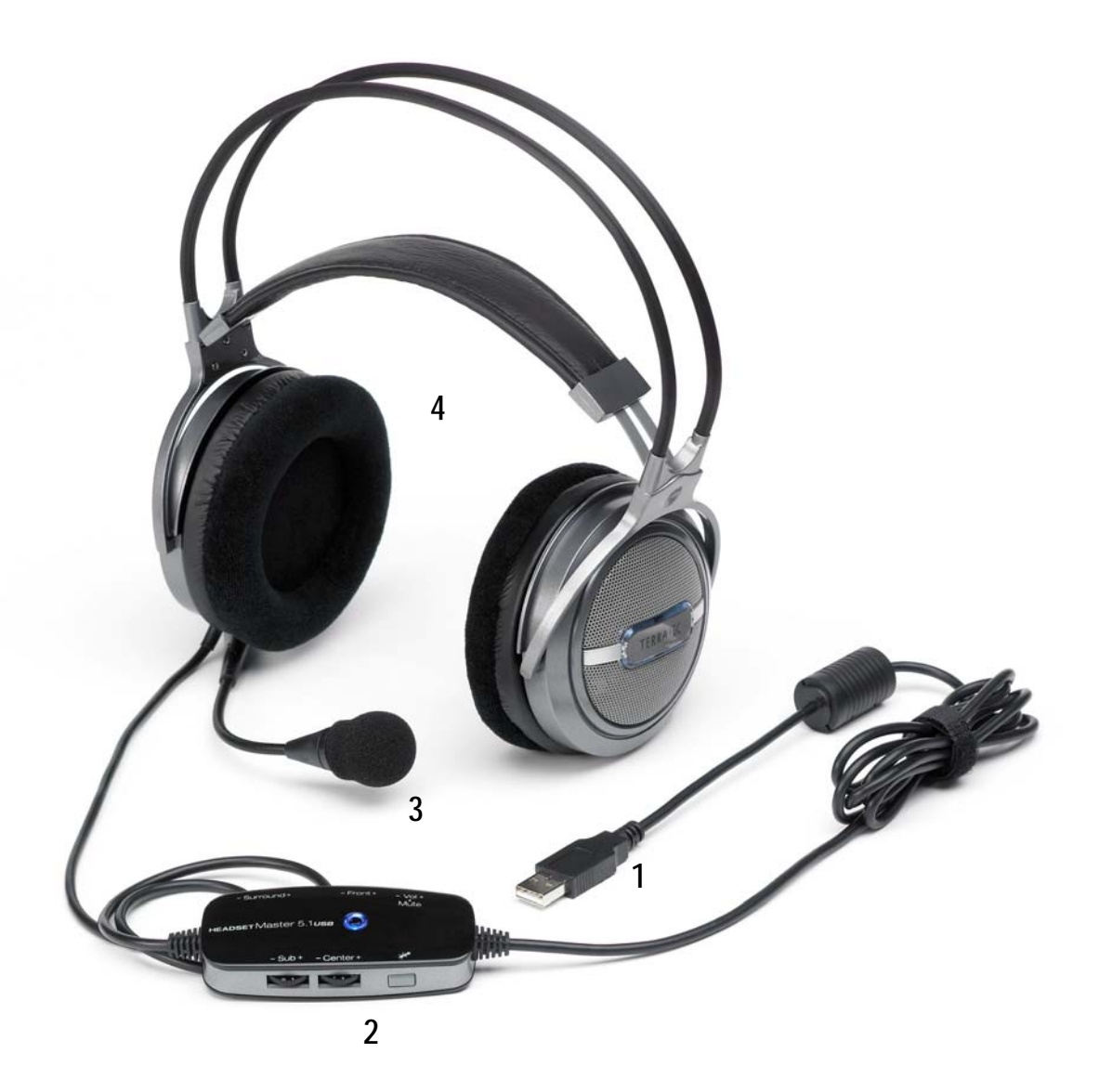

- 1. Port USB 2.0
- 2. Contrôleur
- 3. Microphone amovible
- 4. Casque

#### *Port USB*

Reliez le port USB (1) à un port libre de votre PC ou de votre ordinateur portable. Lisez pour cela le chapitre Installation des pilotes plus loin dans ce manuel.

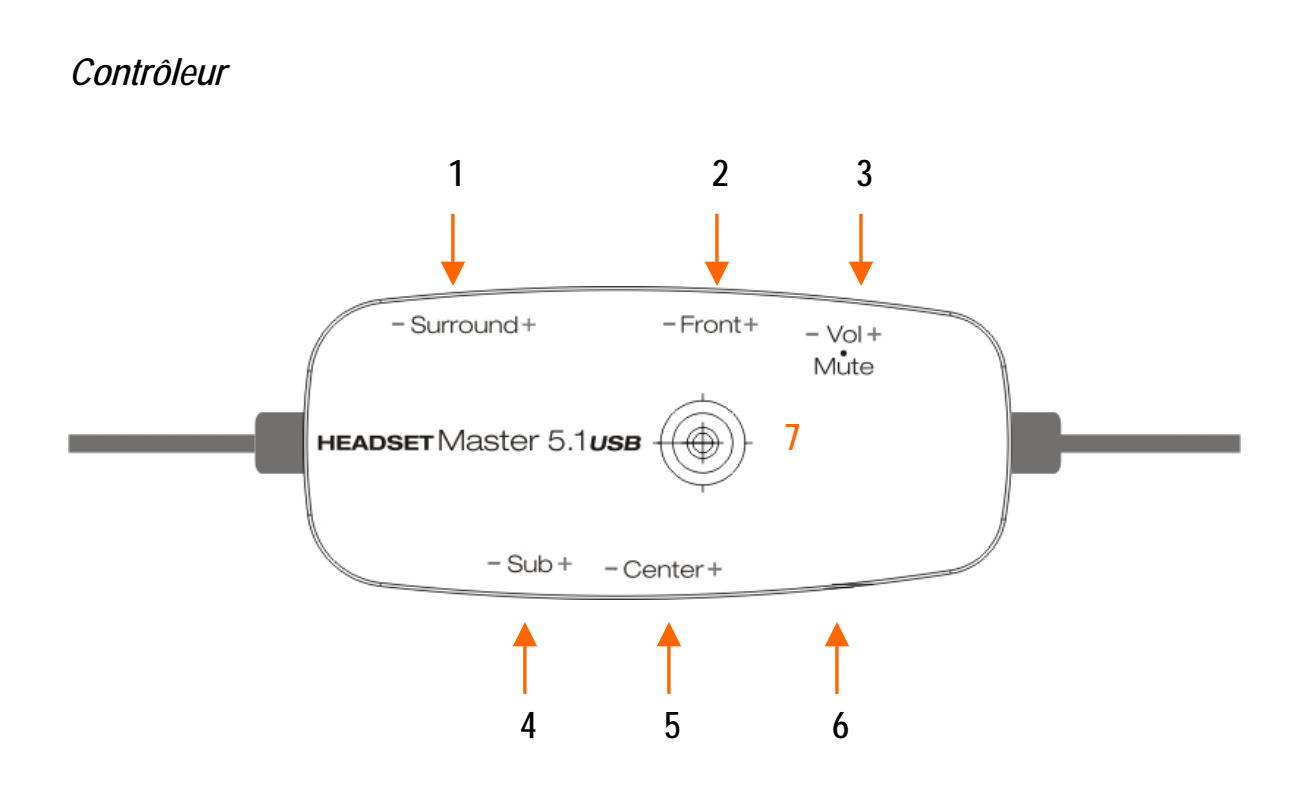

Le contrôleur vous permet de commander toutes les principales fonctions de votre microcasque avec son surround. Il vous permet de régler le volume séparément pour chaque canal.

1. Régulateur de volume surround : vous permet de régler le volume des canaux surround, c.-à-d. des hautparleurs arrière. La plage de réglage linéaire est comprise entre 0 et 10. Veuillez toutefois noter que le volume maximal est limité par le volume maximal du contrôleur de volume (3). Si le volume global est réglé sur une valeur très basse, la plage de réglage sur le contrôleur est alors également très faible. Il est donc préférable de régler le volume du contrôleur (3) sur maximum, puis de régler le volume surround sur le niveau souhaité.

2. Réqulateur de volume avant : vous permet de régler le volume des canaux avant, c.-à-d. des haut-parleurs avant. La plage de réglage linéaire est comprise entre 0 et 10. Veuillez toutefois noter que le volume maximal est limité par le volume maximal du contrôleur de volume (3). Si le volume global est réglé sur une valeur très basse, la plage de réglage sur le contrôleur est alors également très faible. Il est donc préférable de régler le volume du contrôleur (3) sur maximum, puis de régler le volume avant sur le niveau souhaité.

3. Contrôleur de volume / Assourdissement : le contrôleur de volume règle le volume global de tous les canaux. Il vous permet donc de prédéfinir la plage du volume global. Tous les autres régulateurs de volume travaillent alors sur cette plage. Si vous avez réglé le contrôleur de volume sur 50% uniquement, la plage de réglage de tous les canaux est également limitée à 50% et les régulateurs de volume des différents canaux ne peuvent alors adapter le volume des canaux correspondants que sur cette plage.

Appuyez sur le régulateur pour couper le son du microcasque. Appuyez une nouvelle fois pour désactiver l'assourdissement.

4. Régulateur de volume subwoofer : vous permet de régler le volume des canaux du subwoofer, c.-à-d. des haut-parleurs de basses. La plage de réglage linéaire est comprise entre 0 et 10. Veuillez toutefois noter que le volume maximal est limité par le volume maximal du contrôleur de volume (3). Si le volume global est réglé sur une valeur très basse, la plage de réglage sur le contrôleur est alors également très faible. Il est donc préférable de régler le volume du contrôleur (3) sur maximum, puis de régler le volume du subwoofer sur la pression acoustique souhaitée.

5. Régulateur de volume centre : vous permet de régler le volume du canal central. La plage de réglage linéaire est comprise entre 0 et 10. Veuillez toutefois noter que le volume maximal est limité par le volume maximal du contrôleur de volume (3). Si le volume global est réglé sur une valeur très basse, la plage de réglage sur le contrôleur est alors également très faible. Il est donc préférable de régler le volume du contrôleur (3) sur maximum, puis de régler le volume du canal central sur le niveau souhaité.

6. Commutateur d'assourdissement du microphone : vous permet de couper le son du microphone ou de le réactiver. Si le microphone est coupé, la DEL (7) sur le contrôleur est allumée en violet. Lorsque le microphone est réactivé, la couleur repasse au bleu.

7. DEL d'état : la DEL d'état vous indique que le casque microphonique est branché et prêt à fonctionner. En outre, sa couleur passe au violet lorsque le microphone est coupé. Si vous appuyez une nouvelle fois sur le commutateur d'assourdissement (6) du microphone, la DEL s'allume à nouveau en bleu.

## *Raccordement du matériel et installation des pilotes*

Les étapes suivantes vous décrivent le raccordement du Headset Master 5.1 USB à l'ordinateur. Attendez que Windows soit entièrement chargé, branchez la fiche USB du casque microphonique sur un port USB 2.0 libre de votre PC et poursuivez avec l'installation des pilotes.

## *Installation des pilotes sous Windows XP*

Si Windows est entièrement chargé, une infobulle apparaît dans la barre d'outils pour signaler qu'un nouveau matériel a été détecté. Les pilotes système requis sont installés.

Attendez que Windows vous indique à nouveau sous la forme d'une infobulle que l'installation du casque Headset Master 5.1 USB a réussi.

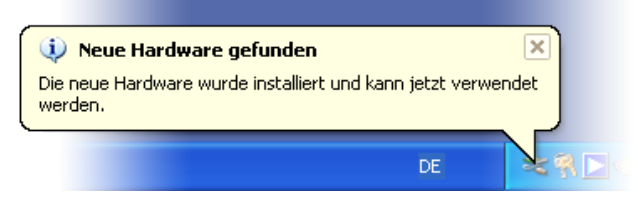

*L'installation a été terminée avec succès.* 

Pour vérifier que tout s'est bien déroulé correctement, ouvrez le gestionnaire de périphériques (Démarrer  $\rightarrow$ Paramètres  $\rightarrow$  Panneau de configuration  $\rightarrow$  Système  $\rightarrow$  Onglet Périphériques  $\rightarrow$  Gestionnaire de périphériques) et développez l'entrée Contrôleurs son, vidéo et jeu (en cliquant sur le signe +). Si le périphérique audio TerraTec, ou le TerraTec Headset Master 5.1 USB, apparaît dans la liste sans point d'exclamation jaune, cela signifie que l'installation s'est déroulée avec succès.

## *Installation du logiciel du panneau de commande*

Introduisez le CD dans votre lecteur de CD-ROM/DVD et attendez que la fonction AutoDémarrer soit exécutée. Suivez les instructions du menu d'installation du logiciel du panneau de commande (AutoDémarrer  $\rightarrow$  Français  $\rightarrow$  Logiciels  $\rightarrow$  Panneau de commande). Suivez les instructions qui apparaissent à l'écran et terminez l'installation en cliquant sur « Terminer » et, éventuellement, en redémarrant le système.

**Attention :** votre casque microphonique doit être relié à l'ordinateur PC pendant l'installation.

Après le redémarrage du système, un petit symbole de casque microphonique apparaît en bas à droite dans la barre d'outils. Double-cliquez sur le symbole pour ouvrir le panneau de commande dans lequel vous pouvez configurer tous les paramètres requis.

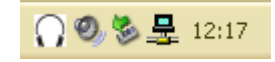

*Barre d'outils avec symbole du casque microphonique*

# *Vue d'ensemble du panneau de commande*

Le panneau de commande représente l'unité centrale de commande et de réglage de votre casque microphonique. Vous pouvez y modifier et configurer tous les paramètres requis pour pouvoir savourer l'intégralité des fonctions du casque.

## *Paramètres généraux*

Dans les paramètres généraux, vous pouvez choisir entre les modes deux et six canaux. Pour le mode deux canaux, cliquez sur le symbole du casque microphonique. Si vous souhaitez savourer le son surround, activez le mode six canaux en cliquant sur le bouton correspondant.

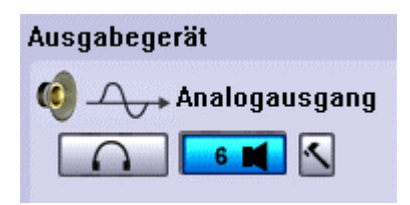

*Paramètres de sortie dans le panneau de commande*

Si vous cliquez sur le symbole Outils (marteau), vous pouvez procéder à d'autres réglages concernant l'amplification des basses et la sortie sur les canaux.

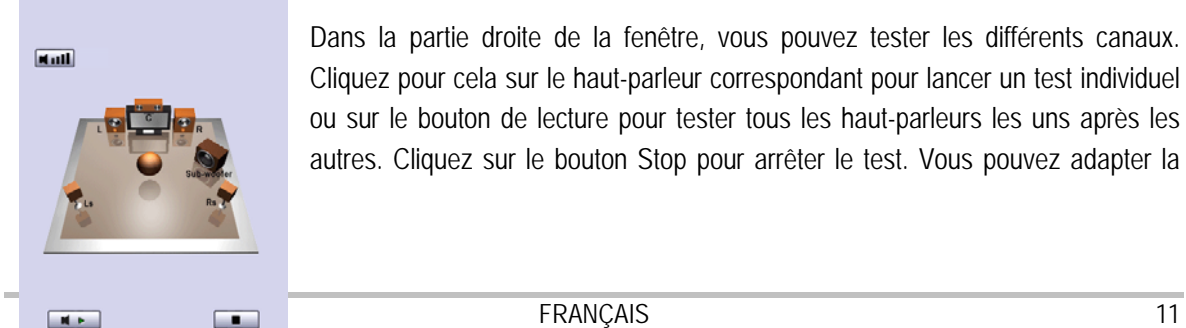

Dans la partie droite de la fenêtre, vous pouvez tester les différents canaux. Cliquez pour cela sur le haut-parleur correspondant pour lancer un test individuel ou sur le bouton de lecture pour tester tous les haut-parleurs les uns après les autres. Cliquez sur le bouton Stop pour arrêter le test. Vous pouvez adapter la dynamique de chaque canal de manière individuelle par l'intermédiaire du *bouton Dynamique* qui se trouve dans la partie supérieure.

## *Mélangeur*

Le mélangeur (Mixer) vous permet d'adapter de manière individuelle le volume de toutes les sources audio. Dans la partie supérieure, vous réglez les haut-parleurs comme vous en avez l'habitude avec le mélangeur Windows. La partie inférieure permet d'adapter tous les facteurs requis pour l'enregistrement, c.-à-d. tout ce qui arrive par le microphone. Sous chaque contrôleur se trouve un bouton permettant d'assourdir la source correspondante.

Wave : permet de régler le volume pour tous les fichiers \*.wav et fichiers sonores.

SW- Synth : permet de régler le volume du synthétiseur logiciel intégré de Windows.

CD-Playback : permet de régler le volume d'une source acoustique provenant d'un lecteur optique.

Microphone : permet de régler le volume du microphone.

Line-In : permet de régler le volume de l'entrée Ligne (Line-In). Le casque microphonique ne disposant d'aucune entrée Ligne, l'adaptation de ce paramètre n'a aucune influence.

Stereo-Mix : permet de régler le volume de l'entrée Ligne stéréo mixte (Stereo-Mix). Le casque microphonique ne disposant d'aucune entrée Ligne, l'adaptation de ce paramètre n'a aucune influence.

## *Effets*

En ce qui concerne les effets, vous pouvez définir et adapter des variables d'environnement spécifiques qui sont réalisées par l'intermédiaire du synthétiseur logiciel. Vous pouvez ainsi, par exemple, adapter la sonorité en fonction de vos préférences personnelles par l'intermédiaire de l'égaliseur 10 bandes ou sélectionner l'un des 12 réglages prédéfinis. Ces réglages prédéfinis sont basés sur des paramètres adaptés aux différents goûts musicaux, ce qui vous permet de savourer vos morceaux préférés en bénéficiant des paramètres acoustiques optimaux.

Et vous pouvez, en outre, adapter la grandeur d'environnement. Étant donné que vous utilisez un casque microphonique, il est recommandé de toujours choisir ici la grandeur d'environnement minimale.

Le réglage de l'environnement même constitue un effet amusant. Essayez par exemple le paramètre cellule élastique et savourez votre musique sous l'eau. Ou encore dans une caverne ?? Tout est possible ! Nos ingénieurs du son ont donné le meilleur d'eux-mêmes pour vous proposer des sonorités authentiques, jusque dans les moindres recoins de votre salon...  $\odot$ 

## *Caraoké*

Avec la fonction caraoké, votre prochaine fête entre amis sera à coup sûr une véritable réussite. Activez la fonction caraoké, allumez le casque microphonique et hurlez à pleins poumons... Vous pouvez même intégrer des effets dans l'enregistrement du Microphone ou dans la musique jouée. Avec les Magic Voices (voix magiques), redécouvrez votre voix sous de nouveaux angles ! Parmi les effets proposés, vous pouvez

également utiliser le décalage sonore et la fonction, importante pour le caraoké, de la coupure des voix. Cette fonction permet d'éliminer toutes les voix de l'original et de les remplacer par l'enregistrement provenant du microphone.

# *Annexe A – Foire Aux Questions (FAQ).*

Vous trouverez les questions les plus fréquemment posées (foire aux questions, FAQ) dans la section Support du site Web de TerraTec (http://www.terratec.net). À l'occasion, jetez-y un coup d'œil car vous n'y trouverez pas seulement les FAQ mais également les dernières mises à jour des logiciels, ainsi que de brèves instructions abrégées intéressantes concernant votre produit. Nos collaborateurs SAV s'efforceront toujours de trouver la solution la plus appropriée pour diverses applications.

# *Annexe C – Le service chez TerraTec.*

« Rien ne va plus » n'est pas agréable, mais peut arriver même dans les meilleurs systèmes. Le cas échéant, l'équipe de TerraTec vous apportera volontiers conseil et assistance.

#### *Service d'assistance téléphonique, Internet.*

En cas de problème sérieux que vous ne pouvez résoudre, seul ou avec ce manuel, avec l'aide d'un ami ou de votre revendeur contactez-nous directement.

Si vous disposez d'un accès à Internet, consultez tout d'abord nos offres S.A.V. & support technique sous **http://supporten.terratec.net/**. Vous y trouverez des réponses aux questions fréquemment posées (FAQ) et un formulaire de demande de support technique par courrier électronique.

Dans le cas contraire, vous trouverez les numéros de téléphone des services d'assistance technique sur le bordereau d'accompagnement.

Que vous nous contactiez par l'intermédiaire du formulaire électronique ou par téléphone, vous aurez impérativement besoin des informations suivantes :

- votre numéro d'inscription,
- cette documentation.

En outre, il est préférable que lors de l'appel, vous soyez proche du périphérique afin de faire directement les manipulations que nos techniciens vous demanderont de faire. Lorsque vous contacterez notre SAV, notez le nom du collaborateur qui se chargera de votre dossier. Vous en aurez besoin en cas de défaut avéré, si vous devez envoyer le périphérique de garantie.